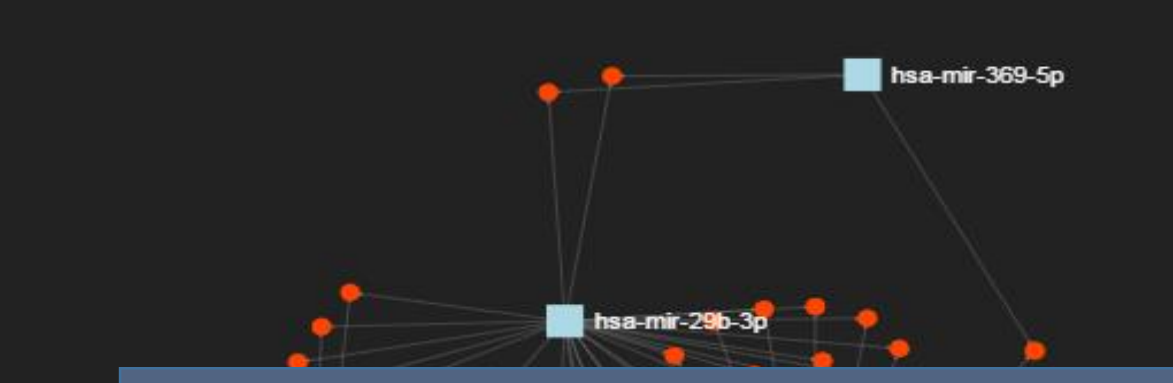

#### miRNet Tutorial **Network Creation**

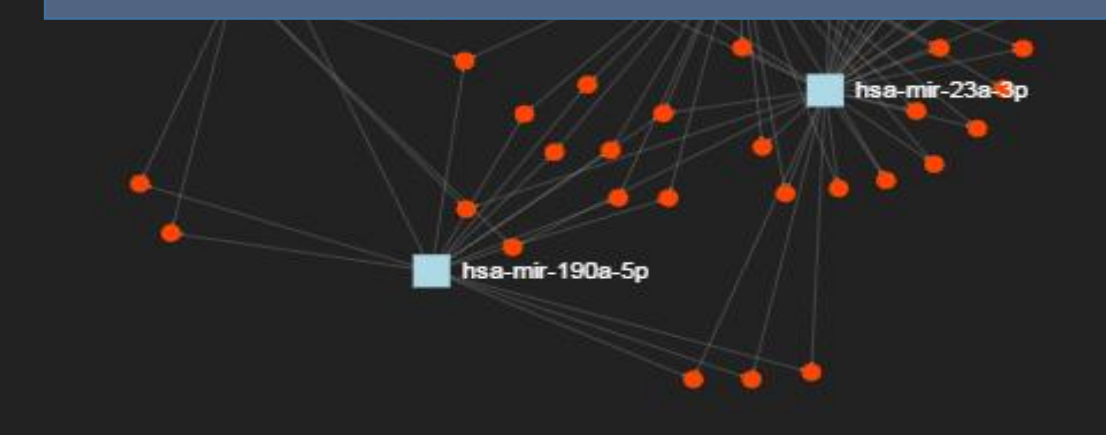

# Goal for this tutorial

- $\triangleright$  Perform data filtering on the interaction table
- $\triangleright$  Perform nodes management on the original network

## Initial interaction table

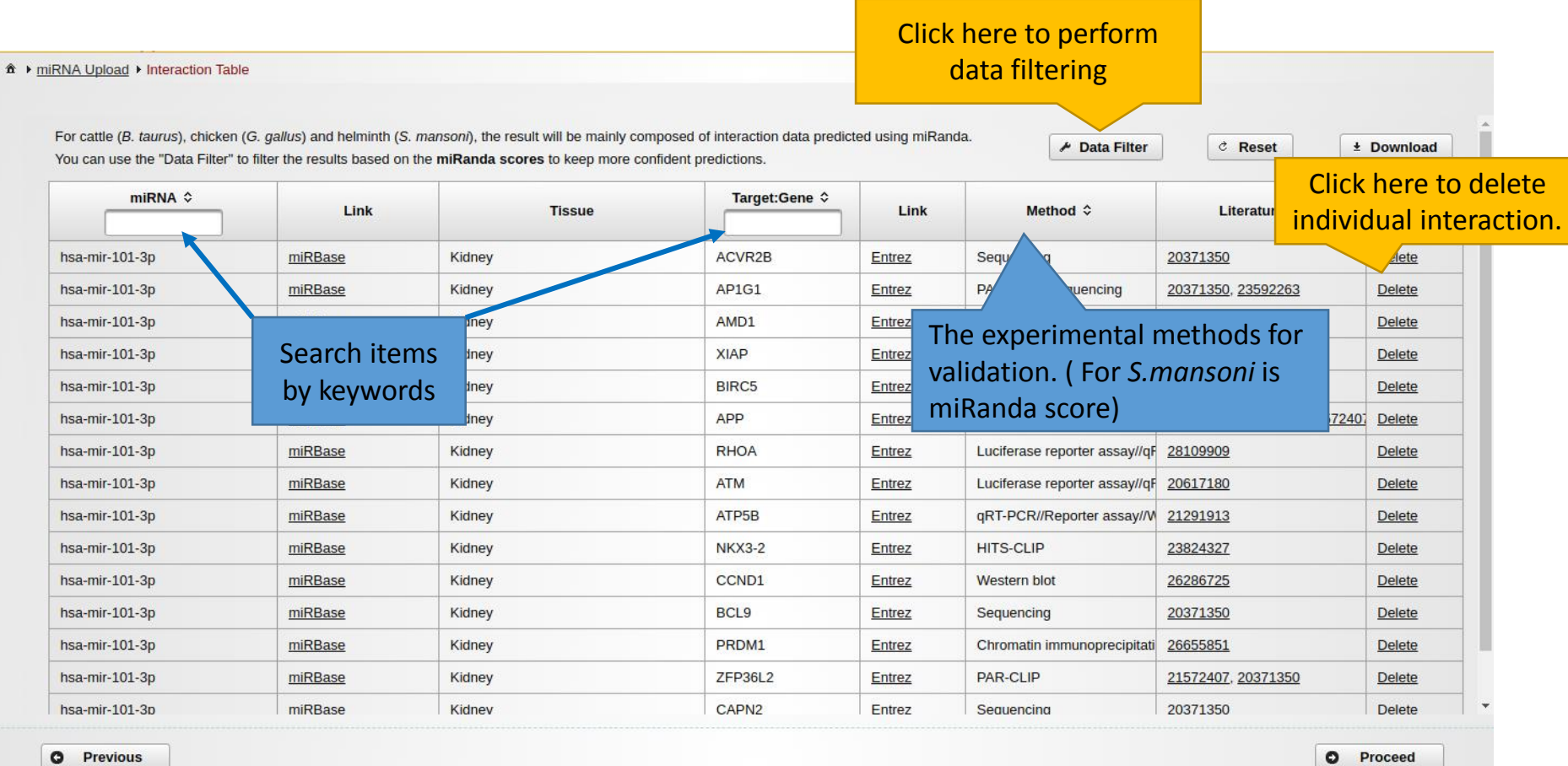

## Perform Data Filtering

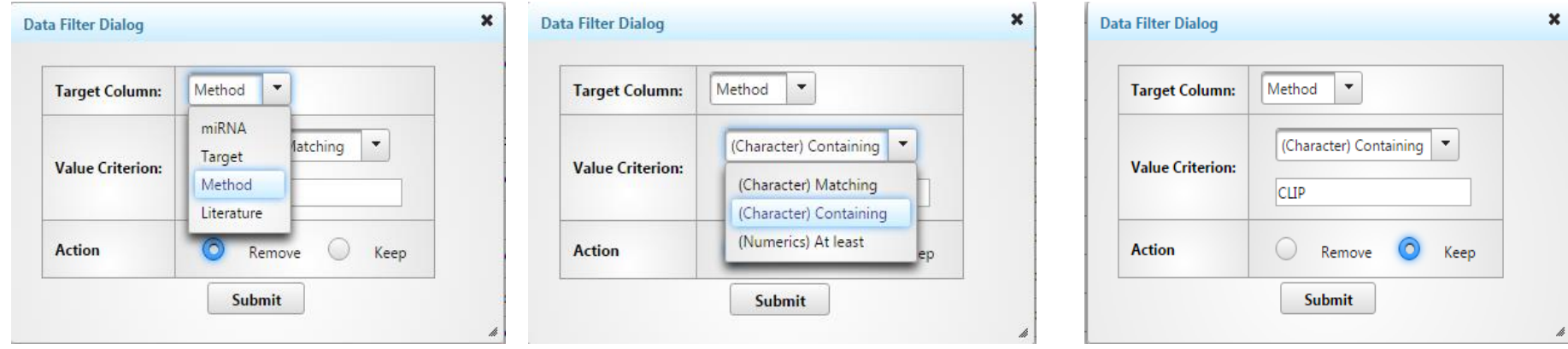

Step 1 : Choose a target column which you want to perform the filter. Step 2 : Choose the filter option, "Matching" is filtering by the exact words, "Containing" is filtering by keywords, "At least" is filtering by predicted score (only for *S.mansoni*) Step 3 : Input the keywords and perform the filtering to keep or remove

## The table after performing data filter

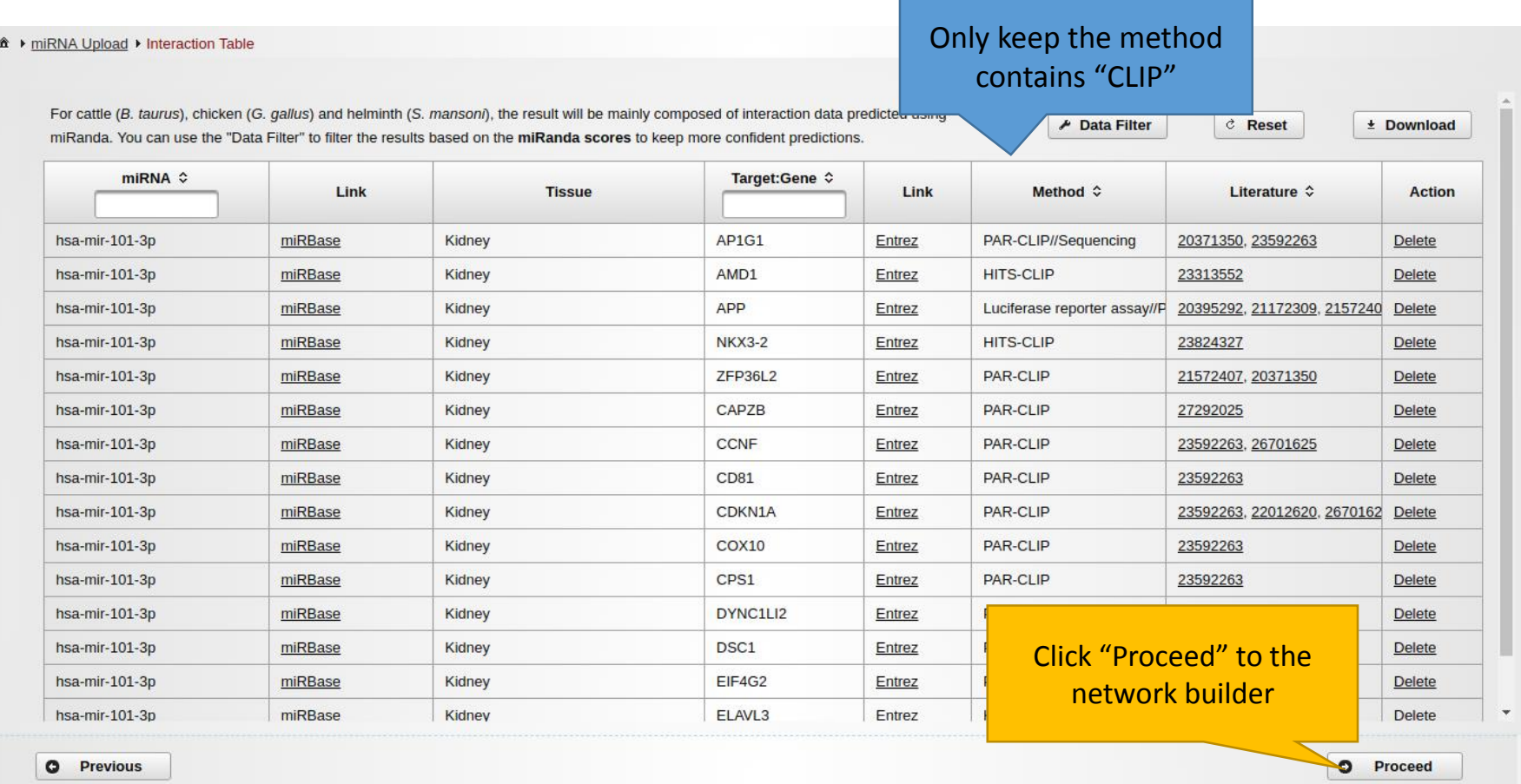

## Pruning or Expanding Network Data

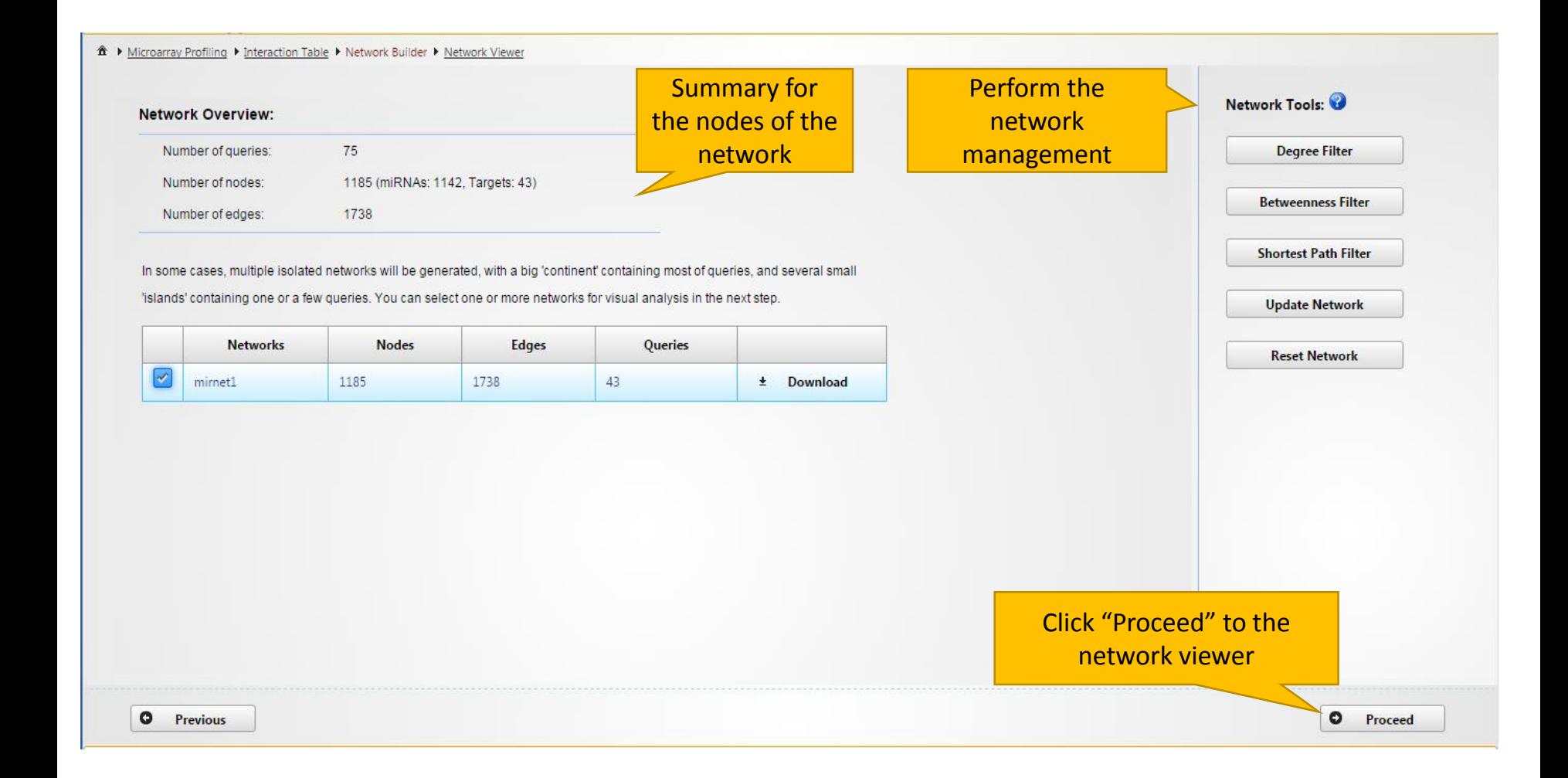

## Network tools

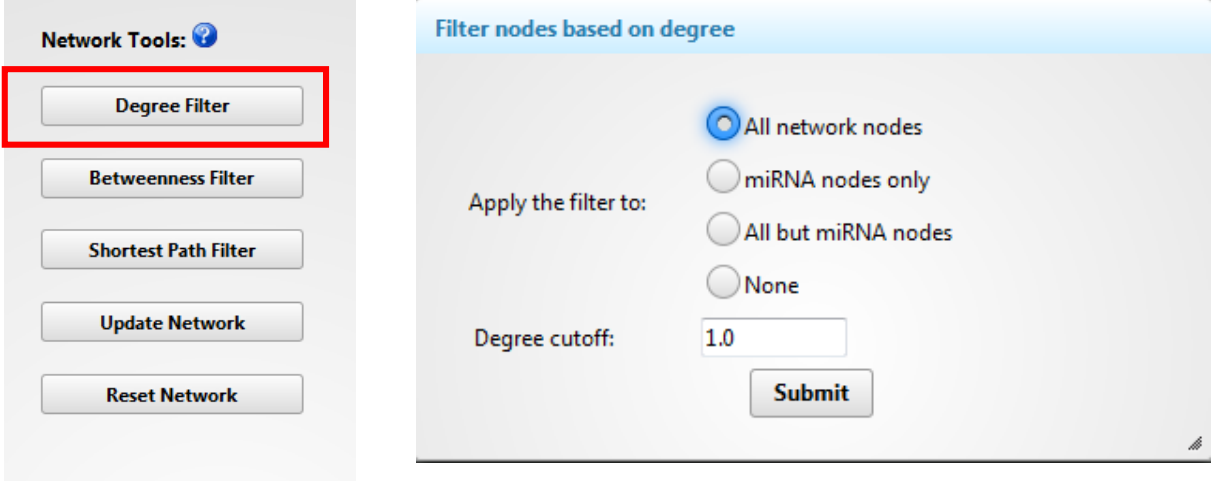

- $\triangleright$  The degree of a node is the number of connections it has to other nodes. Nodes with higher node degree act as hubs in a network.
- **Degree cutoff**: default 1.0, the minimal degree you want to choose.
- **All network nodes** : default option, choose all nodes in the network.
- **miRNA nodes only**: the degree filter will only perform in miRNA nodes.
- **All but miRNA nodes** : the degree filter will perform to other nodes except miRNA.
- **None**: Do not perform the filter.

## Network tools

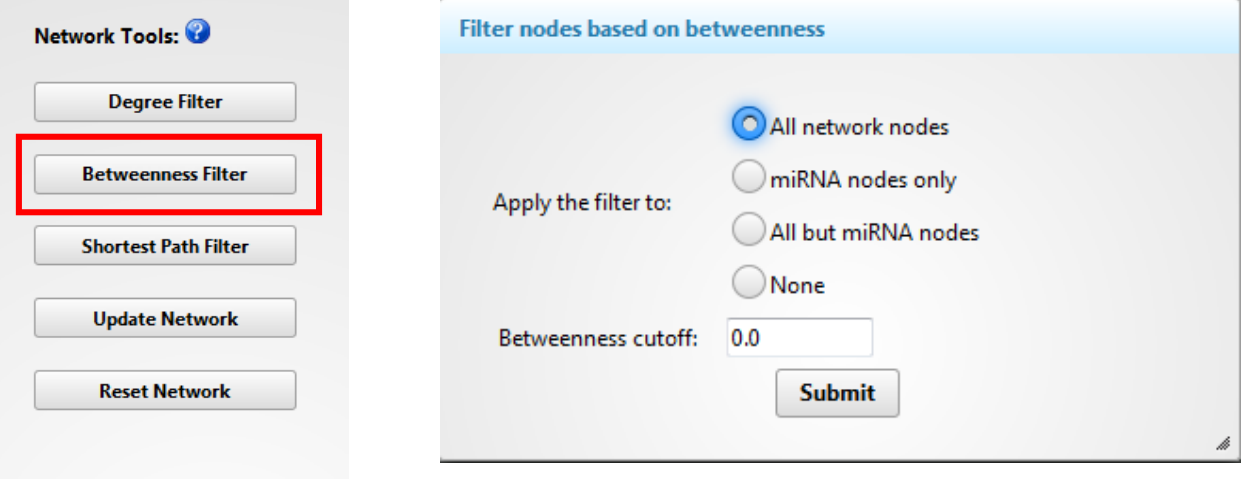

- The **betweenness centrality** measures the number of shortest paths going through the node. It takes into consideration the global network structure. For example, nodes that occur between two dense clusters will have a high betweenness centrality even if their degree centrality values are not high.
- **Degree cutoff**: default 0.0 (all nodes), the minimal betweenness you want to choose.
- **All network nodes** : default option, choose all nodes in the network.
- **miRNA nodes only**: the betweenness filter will only perform in miRNA nodes.
- **All but miRNA nodes** : the betweenness filter will perform to other nodes except miRNA.
- **None**: Do not perform the filter.

## Network tools

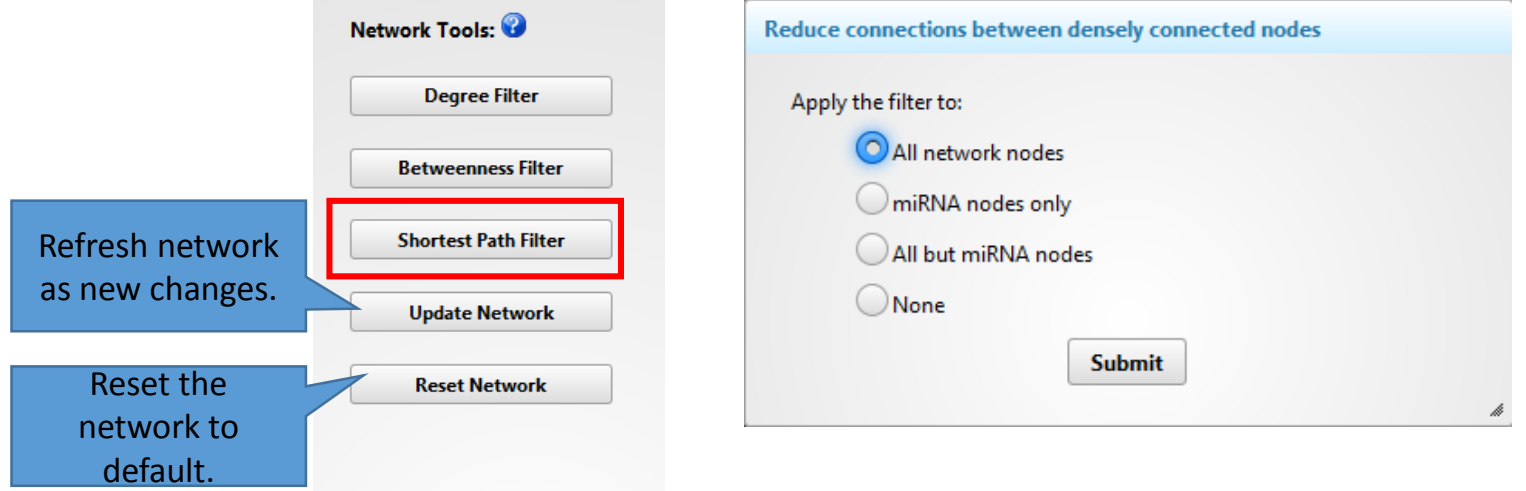

- **Shortest Path Filter** : If there are multiple paths that can link two nodes together, only one shortest path will be chose to reduce dense networks.
- **All network nodes** : default option, choose all nodes in the network.
- **miRNA nodes only**: the filter will only perform in miRNA nodes.
- **All but miRNA nodes** : the filter will perform to other nodes except miRNA.
- **None**: Do not perform the filter.

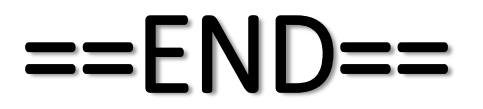